# **SamLogic USB AutoRun Creator – Overview**

#### With **SamLogic USB AutoRun Creator** you can add **AutoRun**

functionality to USB flash drives / USB sticks. This product can be used standalone or together with the menu designer tool CD-Menu Creator. When used together with CD-Menu Creator, version 6.6 of CD-Menu Creator 2010, or later, must be used. It can not be used with earlier versions of CD-Menu Creator.

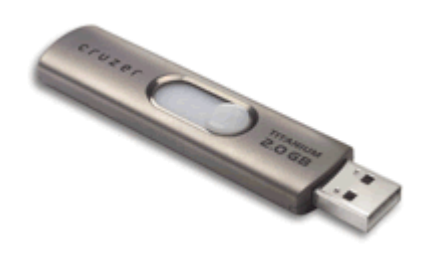

### **Simulates Windows AutoRun function**

**SamLogic USB AutoRun Creator** simulates the Windows AutoRun function and makes USB flash drives work in the same way as CDs and DVDs. However, the first time the end-user must install a small program in his/her computer before the AutoRun will function. This small program is a kind of driver that after installation will monitor all USB ports in a computer and recognizes when an USB stick from your company is inserted in the USB port. The next time the user inserts the USB stick in the USB port it will support full AutoRun and a program on the USB drive will be started automatically. This means also that future USB sticks that you send to same user will support AutoRun from the beginning.

## **Only needs to be installed once**

The special driver program mentioned above only needs to be installed once. Thereafter the end-user's computer will support AutoRun for USB flash drives (that come from you). The end-user can uninstall this program in an easy way whenever he/she wants.

#### **Security**

Microsoft disabled AutoRun for USB sticks for security reasons. To keep the security level in the same level as before, there are some restrictions in how USB AutoRun Creator works. Only contents created via **SamLogic USB AutoRun Creator** and **SamLogic CD-Menu Creator** can be started automatically. If the contents of the USB flash drive have been created / placed there in other way, it will be ignored.

To be sure that no other contents (for example a program) are started automatically, the first program that is started on a USB flash drive is always a digitally signed program from us (from SamLogic Software). It is not possible to start another program directly on the USB flash drive. However, you can make your own programs to start automatically on a USB stick if you add your program to the USB stick project with one of the editors that are included in SamLogic USB AutoRun Creator and SamLogic CD-Menu Creator. If you update your program you must always create the files for the USB stick from one of these editors. You can not replace the program directly on the USB stick. This is for security reasons. If the program has been changed after creation, SamLogic USB AutoRun Creator will refuse to start the program.

**Note!** If you need to update a program or document on a USB flash drive, you must create the USB flash drive contents again from an editor in USB AutoRun Creator or CD-Menu Creator.

## **Menus, programs and documents can be opened automatically**

**SamLogic USB AutoRun Creator** can be used to open menus, programs and documents automatically. If you want to make menus open automatically, you can use our product SamLogic CD-Menu Creator to design the menus. But if you already have your favorite menu designer tool SamLogic USB AutoRun Creator can co-operate with it.

If you want to make a program start automatically, it can be done with SamLogic USB AutoRun Creator. The program must be in the EXE file format (have the filename extension .EXE). With SamLogic USB AutoRun Creator you can also make documents (for example PDF documents or Excel sheets) open automatically. You can also play movies and Adobe Flash animations automatically on USB sticks.

## **When should I use SamLogic USB AutoRun Creator?**

**SamLogic USB AutoRun Creator** is very useful if the user inserts the same USB stick repeatedly in the USB port. The next time a menu, a program or a document will be shown automatically. If the user will receive more than one USB stick from you the benefits are even greater, because the AutoRun will work already from the beginning. It will be like inserting a CD or DVD in a drive for the first time.

## **When should I not use SamLogic USB AutoRun Creator?**

**SamLogic USB AutoRun Creator** is not so useful if it is very likely that the user only will insert the USB stick once in the USB port, and you do not plan to send more USB sticks to the user. As mentioned in the previous page, a small program must be installed in the end-user´s computer the first time before the AutoRun function will work. But if the user will not insert the USB stick again, or insert another USB sticks from you, there is very little use of installing this program. So **SamLogic USB AutoRun Creator** should only be used when you expect the user to insert the USB stick more than once, of if you plan to send more than one USB stick to the user.

## **Distribution of the small program that enables AutoRun for USB sticks**

When you create an AutoRun project for a USB stick, a setup file that installs the driver program (as mentioned before) is automatically included. The filename of the setup file is **SETUP-USB-Supervisor.exe**, but you can rename the file to a more suitable name if you want. You can choose to place the setup file in the root level of the USB flash drive or place it in a sub folder.

You can also distribute this setup file via e-mail or via a download page on the Internet. By doing in this way, a USB stick from you will have 100% support for AutoRun already the first time it is plugged in a USB port. In some circumstances this can be the preferable way. There is also an Internet version of the setup file in the following folder on your harddisk (if you have installed SamLogic USB AutoRun Creator):

32 bit Windows: **C:\Program Files\SamLogic\USB AutoRun Creator** 64 bit Windows: **C:\Program Files (x86)\SamLogic\USB AutoRun Creator**

The filename of the Internet version of the setup file is **SETUP-USB-Supervisor-Internet.exe**. The other version of the setup file can also be used on the Internet without problem, but the Internet version has an installation text that is more adapted for download and installation from Internet.

## **Uninstallation of the driver program**

If the end-user do not want to have the driver program, that is installed via **SETUP-USB-Supervisor.exe** or **SETUP-USB-Supervisor-Internet.exe**, in his/her computer anymore it can be uninstalled in an easy way via Windows Control Panel. The name of the program to uninstall is **SamLogic USB Supervisor**.

## **Getting started**

To get started using **SamLogic USB AutoRun Creator**, see the **Getting Started** section in the help documentation. The **Getting Started** section shows how to create your first project, and gives you other useful information. You can also check the tips & tricks pages for the product on our web site: <http://www.samlogic.net/usb-autorun-creator/tips>

## **Need support?**

If you have any questions about the product you can send us an e-mail (t[o support@samlogic.com\)](mailto:support@samlogic.com) and ask your questions.